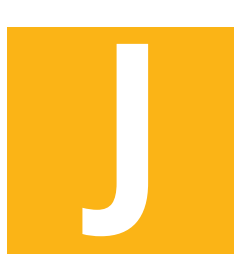

META SEC

### **FÜR EINEN ERFOLGREICHEN START**

Schön das Sie sich für JAMES - dem Besuchermanagementsystem entschieden haben und damit herzlich willkommen zur metaSEC Checkliste für einen erfolgreichen Start.

Damit die Projekte so glatt und reibungslos wie möglich ablaufen, haben wir eine einfache Checkliste für Sie ausgearbeitet. Bitte lesen Sie diese genau, um zu überprüfen, ob alle erforderliche Information vorliegen bzw. welche Vorarbeiten noch erbracht werden müssen, bevor es losgehen kann.

Alle Einstellungen sind im **JAMES - System Manager** zu finden.

Bedenken Sie, diese Angaben werden für den Start benötigt. Natürlich sollten diese sinnvoll und durchdacht sein. Sollten Sie jedoch etwas vergessen haben, sind die Einstellungen später jederzeit anpassbar.

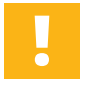

#### **1. ALLGEMEINE ANGABEN**

Diese Angaben dienen dazu, den Umfang Ihres Projektes besser einschätzen zu können. Bitte nehmen Sie sich ein paar Minuten Zeit, diese vollständig auszufüllen.

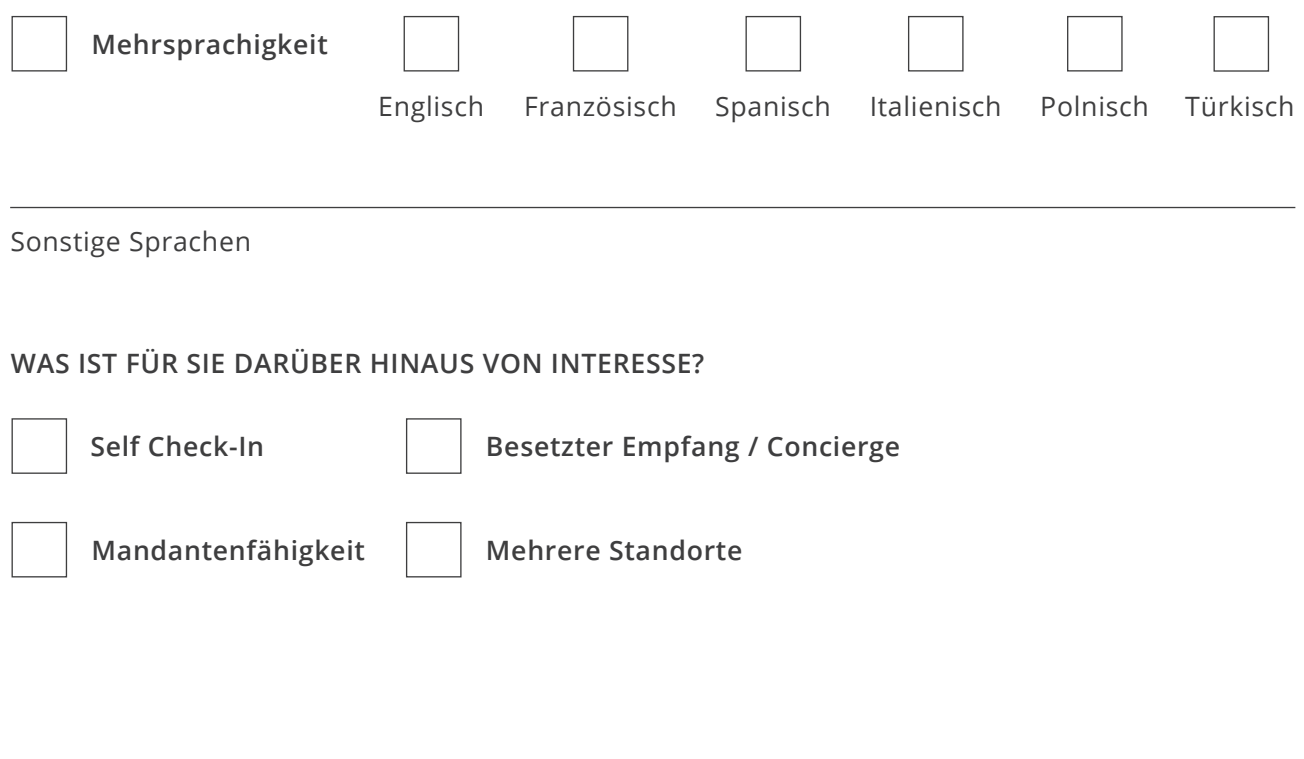

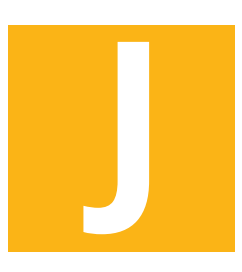

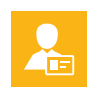

#### **2. PORTALBENUTZER**

Überlegen Sie welche Benutzer Ihrer Organisation, Einladungen über das System aussprechen sollen. Diese Benutzer können sich in das Gastgeberportal einloggen.

Hier können Sie z.B. auch die entsprechenden Adminrechte vergeben oder einschränken.

Überlegen Sie sich eine Liste der initialen Benutzer für die Erstanlage.

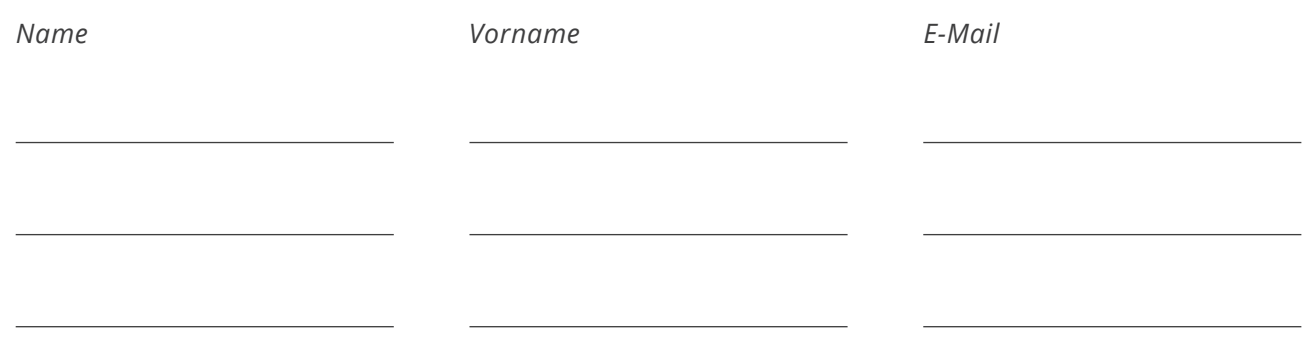

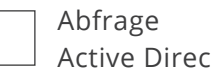

Active Directory *den/die IT-Verantwortlichen eintragen. Zu diesem Punkt bitte in der Kontaktmatrix (Punkt 16)* 

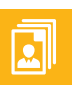

#### **3. KONTAKTE**

Verwalten Sie hier Ihre Kontakte welche vom System aus eine Einladung empfangen sollen. Hier können Sie neue Kontakte anlegen, löschen und in Gruppen einteilen.

Neben Standardinformationen wie Name, Telefon- und Mobilfunknummer oder das KFZ-Kennzeichen können Sie hier auch Informationen wie z.B. ausstehende Unterweisungen oder Freigabeoptionen, z.B. durch Vorgesetzte, anlegen.

Diese Liste kann sehr umfangreich sein. Pflegen Sie diese direkt im System ein unter dem Punkt: **System Manger/ Kontakte**

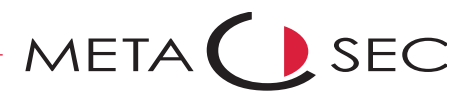

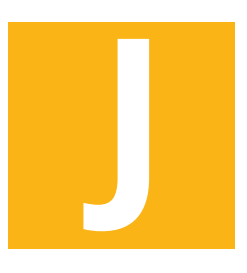

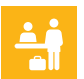

### **4. BESUCHERKATEGORIEN**

Besucher können in verschiedene Kategorien eingeteilt werden um diese besser zu unterscheiden.

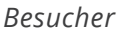

*Besucher Funktionen Badgefarbe*

META SEC

Weitere Kategorien können Sie unter **System Manger / Besucherkategorien** nachpflegen.

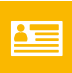

#### **5. BESUCHER BADGES**

Jeder Besucher sollte seinen Besucherausweis / Besucherbadge jederzeit sichtbar tragen. Sie können optional ein vordefiniertes Design wählen oder aber ein individuelles Design anlegen.

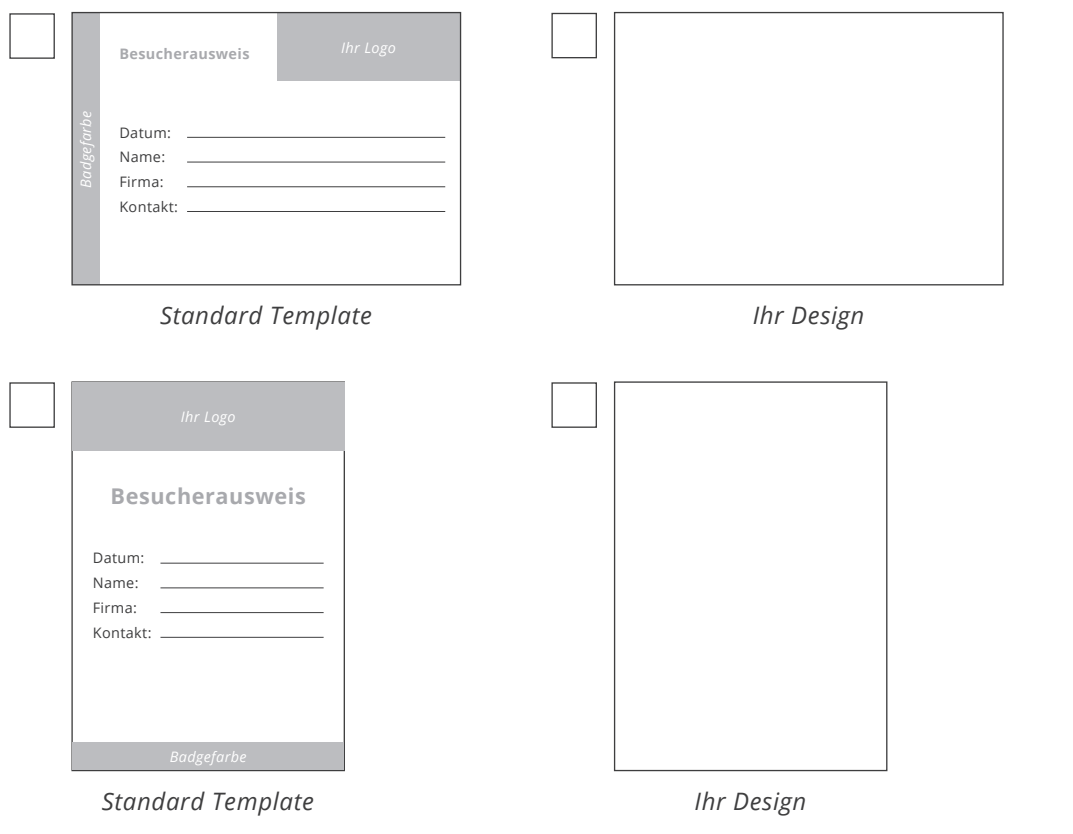

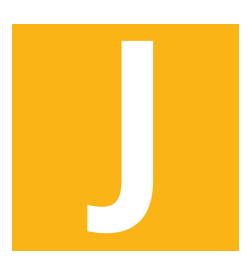

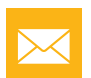

### **6. ANPASSEN DER BENACHRICHTIGUNGSVORLAGEN**

Das System bietet in der Standardausstattung Vorlagen für alle Benachrichtigungen an. Sie können die mitgelieferten Vorlagen ganz einfach anpassen. Dabei haben Sie verschiedene Möglichkeiten wie z.B. das Hochladen Ihrer eigenen Vorlage oder aber das direkte Anlegen der Benachrichtigung mithilfe eines Editors direkt in der JAMES-Oberfläche.

Sollten Sie zusätzliche Sprachen verwenden, so sollten die Benachrichtigungen auch entsprechend in diesen Sprachen angelegt werden.

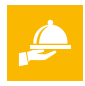

#### **7. RESSOURCEN**

Benötigen Sie Ressourcen um sie im Bedarfsfall einem Termin zuzuweisen?

Unter Ressourcen können Dinge eingetragen werden wie z.B. Räume, Equipment wie Beamer oder Flipcharts oder auch etwas abstrakt, die Fensterbank, z.B. um Kollegen daran zu erinnern, die Fensterbänke für das Kommen der Fensterputzer leer zu räumen.

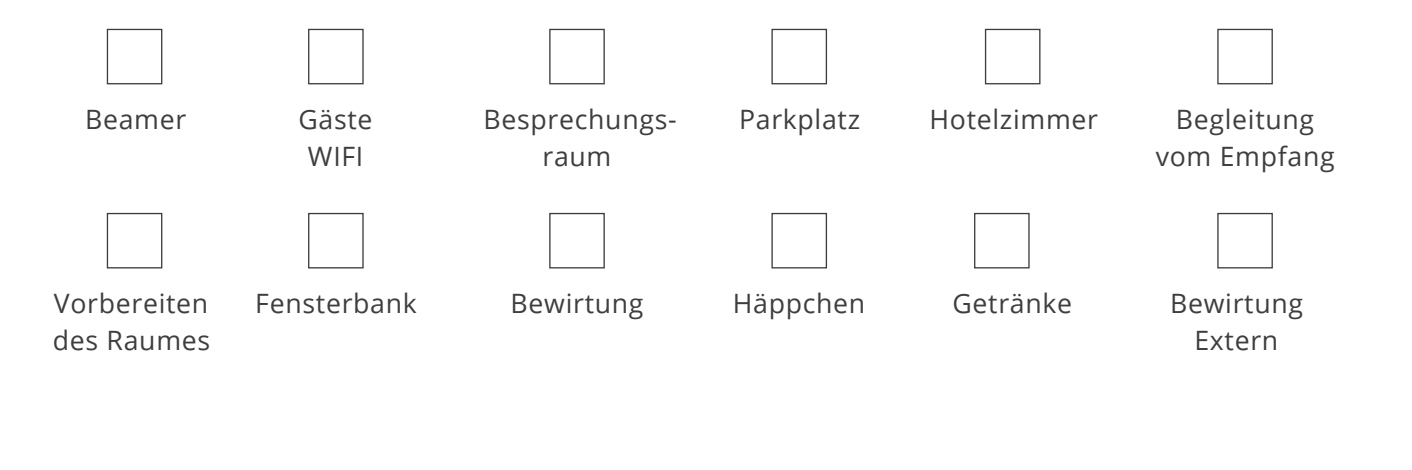

Sonstige

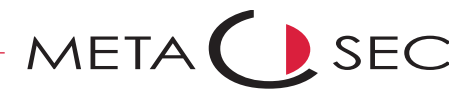

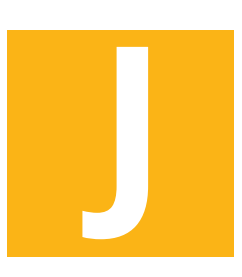

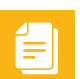

### **8. DOKUMENTE ZUM VERSAND BEI EINLADUNG**

Fügen Sie Dokumente hinzu, die bei Erstellung einer Einladung mitgesendet werden sollen. Das können Hausordnungen, Wegbeschreibungen, Marketingunterlagen und vieles mehr sein.

Bei wichtigen Unterlagen haben Sie zusätzlich die Möglichkeit die Checkbox »benötigt Freigabe« zu aktivieren. Diese sorgt dafür, dass der Besucher diese Dokumente bei Ankunft mithilfe des Unterschriftenpads gegenzeichnen muss.

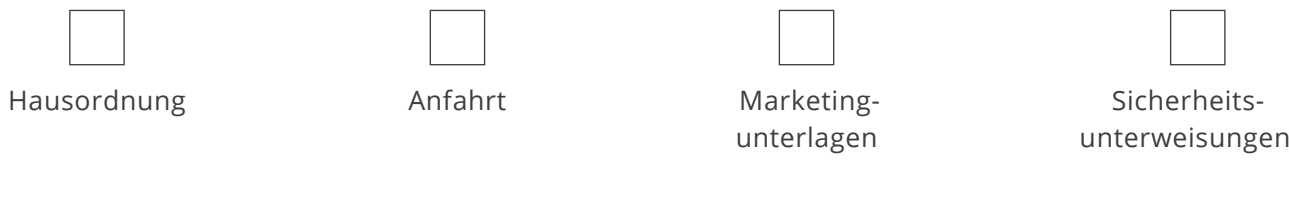

Sonstige

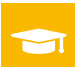

### **9. UNTERWEISUNGEN UND SCHULUNGEN**

Unterweisungs- und Belehrungsmanagement ist ein umfangreiches Thema, welches nicht in einer einfachen Checkliste abzubilden ist. Die folgenden Punkte sollen Ihnen lediglich als Hilfe dienen.

Sobald das Modul »Belehrung und Unterweisung« lizensiert wurde, können Sie sich einen beispielhaften, mitgelieferten Ablauf im Systemmanger ansehen.

Beim Einrichten der Unterweisungen im System, hinterlegen Sie bitte Informationen wie z.B. Gültigkeitsperiode, Freigabeoptionen wie z.B. per Unterschrift oder per »Vier Augen Prinzip« oder auch einen Workflow bei Fehlschlagen der Unterweisung.

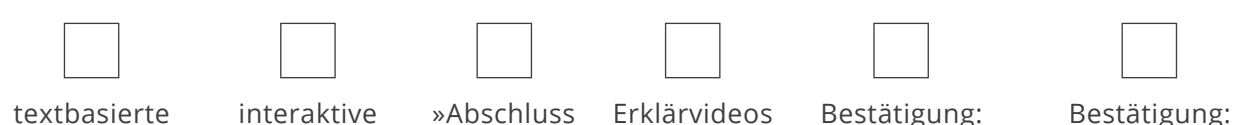

Test«

Unterweisung Unterweisung

Bestätigung: Unterschrift

Bestätigung: Vier Augen Prinzip

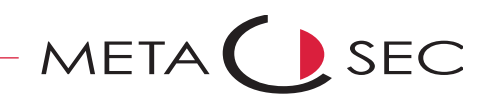

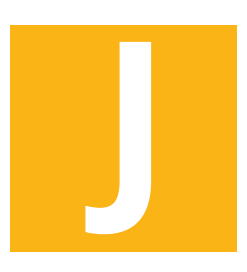

凰

#### **10. CHECKLISTEN**

Checklisten lassen Sie ebenso bequem anlegen. Hier stehen Ihnen Optionen wie die Überprüfung der Checkliste oder eine Verifikation mithilfe des Unterschriftenpads zur Verfügung.

*Checkliste: Kommen des Besuchers*

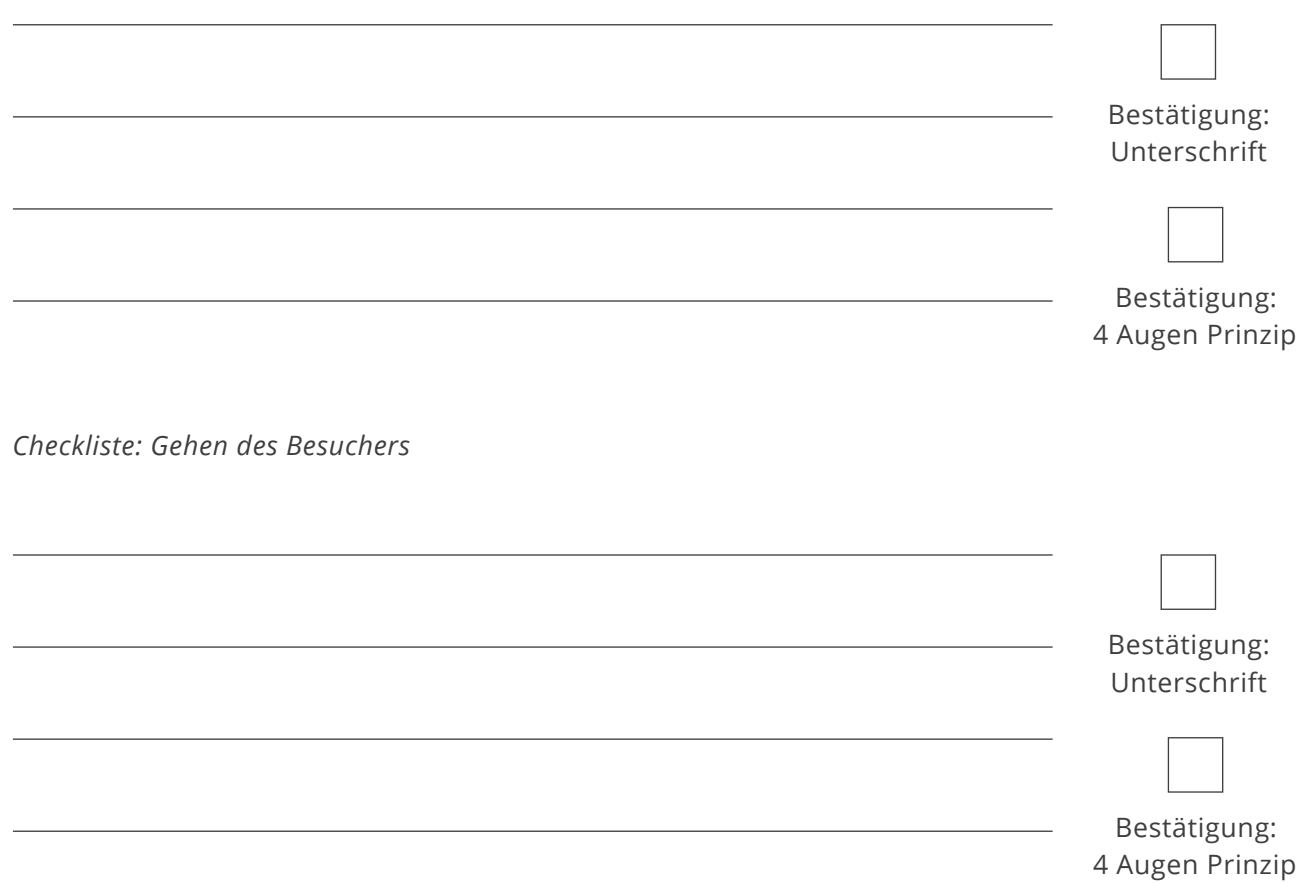

Checklisten können sehr umfangreich sein und sich aus diversen Teilstücken zusammensetzen. Sollten Sie Hilfe bei der Erstellung benötigen, finden Sie eine beispielhafte Checkliste im **JAMES-System Manager unter dem Punkt Checklisten.**

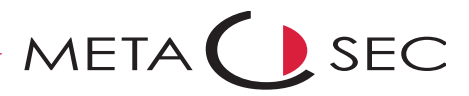

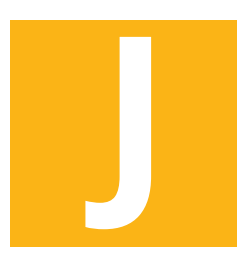

 $\mathbf{h}$ 

### **11. RÄUME**

Verwalten Sie in JAMES ihre Konferenzräume. So vermeiden Sie doppelte Buchungen und sehen zu jederzeit, welche Räume für ein Meeting zur Verfügung stehen.

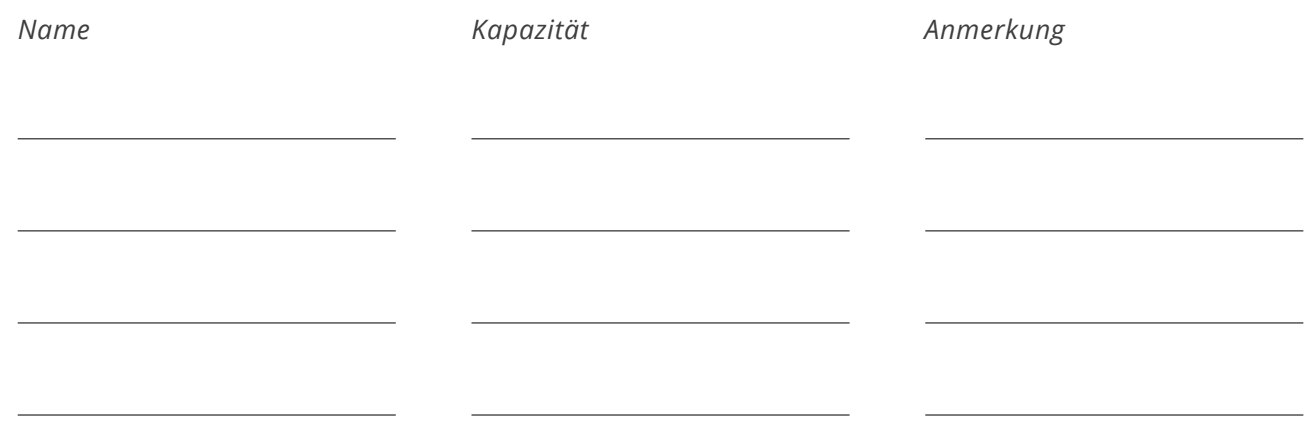

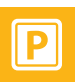

### **12. PARKPLÄTZE**

Sollten Sie über größere Parkplatzkapazitäten verfügen, können Sie diese ebenfalls über JAMES verwalten.

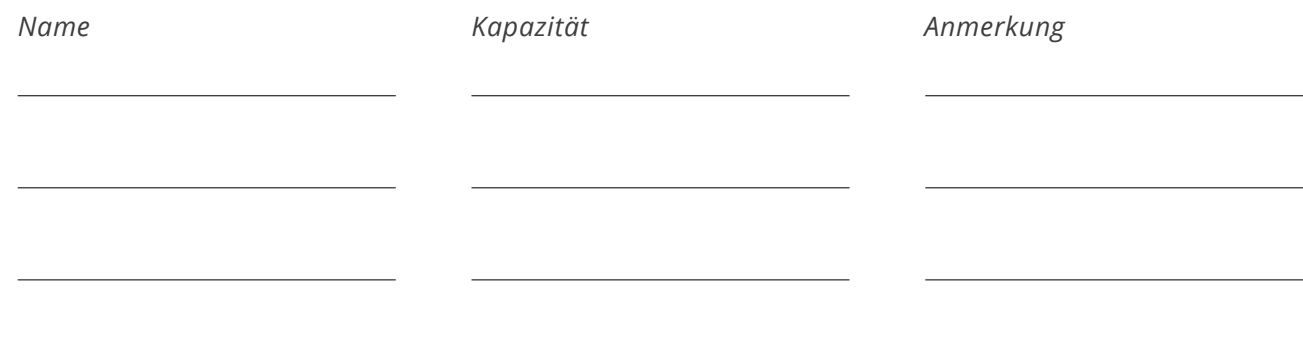

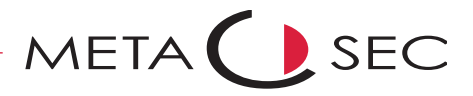

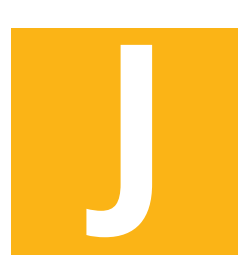

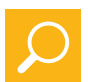

#### **13. ALLGEMEINER SYSTEMTEST**

Kontrollieren Sie, ob alle Eingaben korrekt sind und Sie alle Punkte der Checkliste abgearbeitet haben. Durchlaufen Sie testweise einen Einladungsprozess, Checken Sie ein und aus, prüfen Sie ob die E-Mails ankommen, etc.

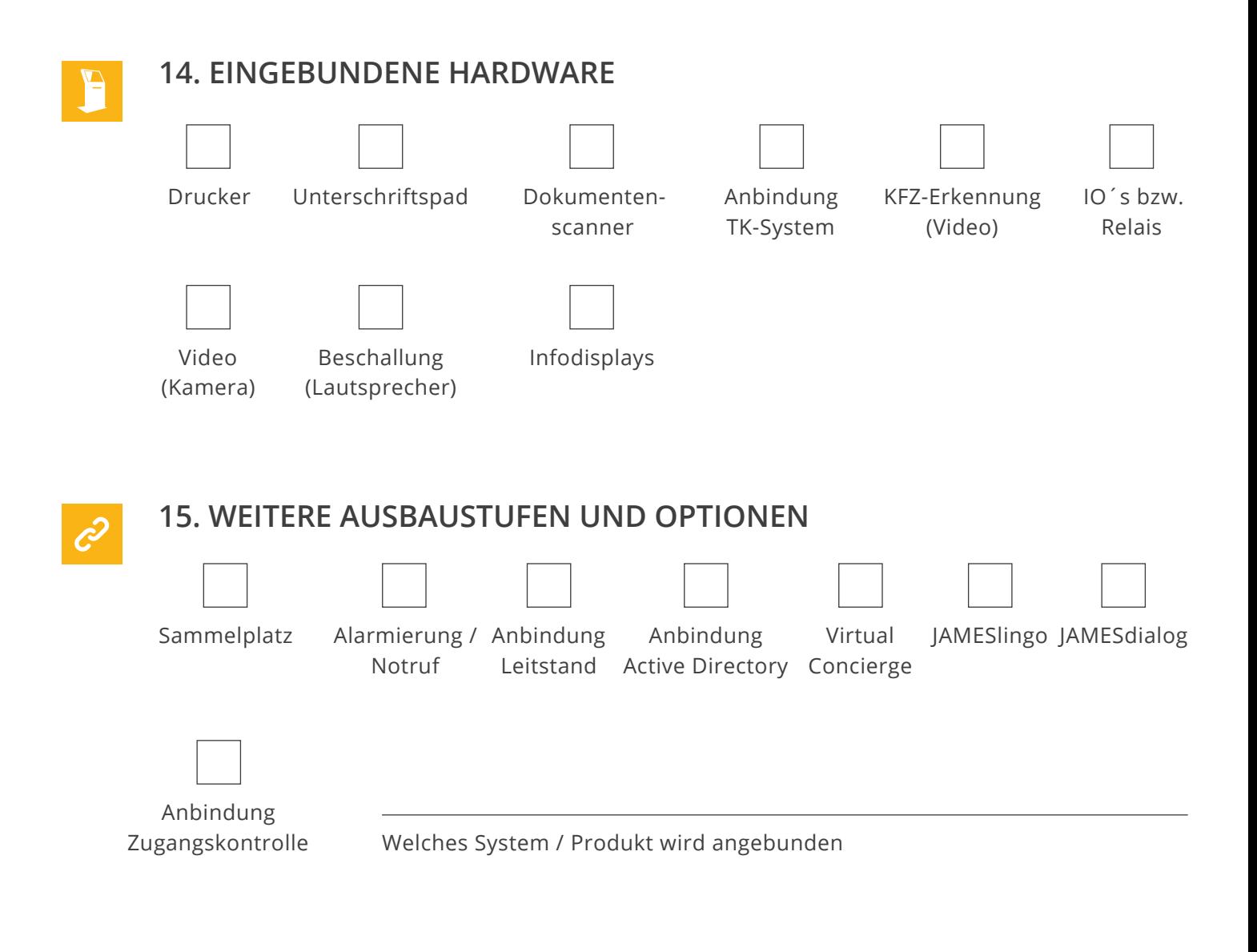

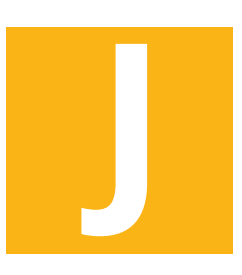

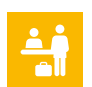

#### **14. SELF CHECK-IN PORTAL**

Empfangen Sie Ihren Besucher mit dem optimalen Startbildschirm. Dazu können Sie auswählen, welche der Module für Sie relevant sind und auf dem Bildschirm angezeigt werden sollen.

#### **ELEMENTE (KACHELN AUF DEM STARTBILDSCHIRM)**

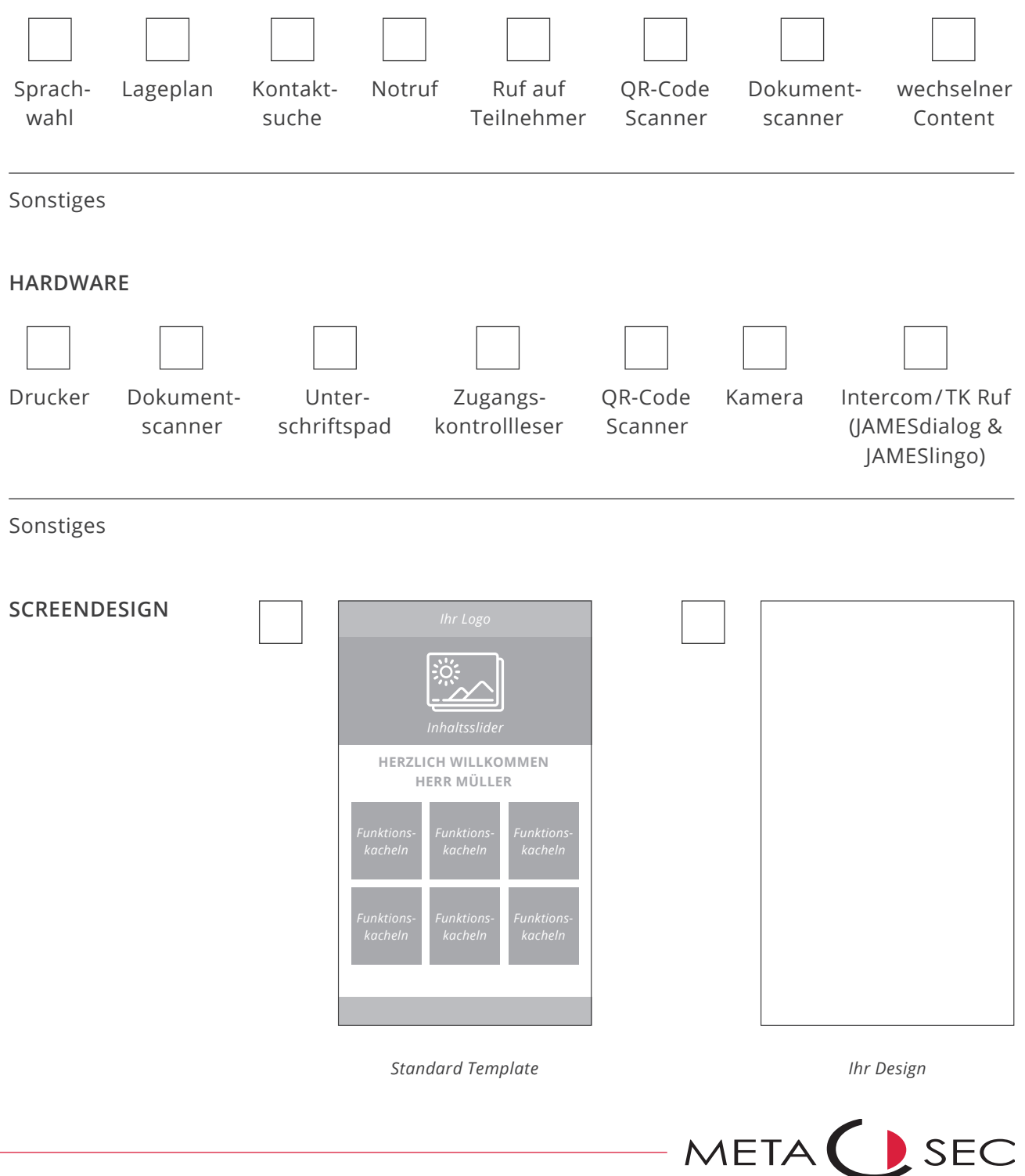

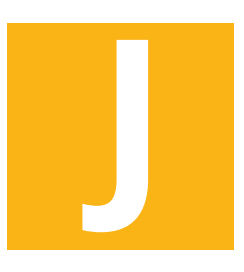

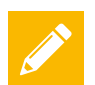

### **15. BESUCHERPROZESS / ABLAUF**

Skizzieren Sie hier Ihren gewünschten Besucherprozess bsp. die Ankunft Ihres Besuchers.

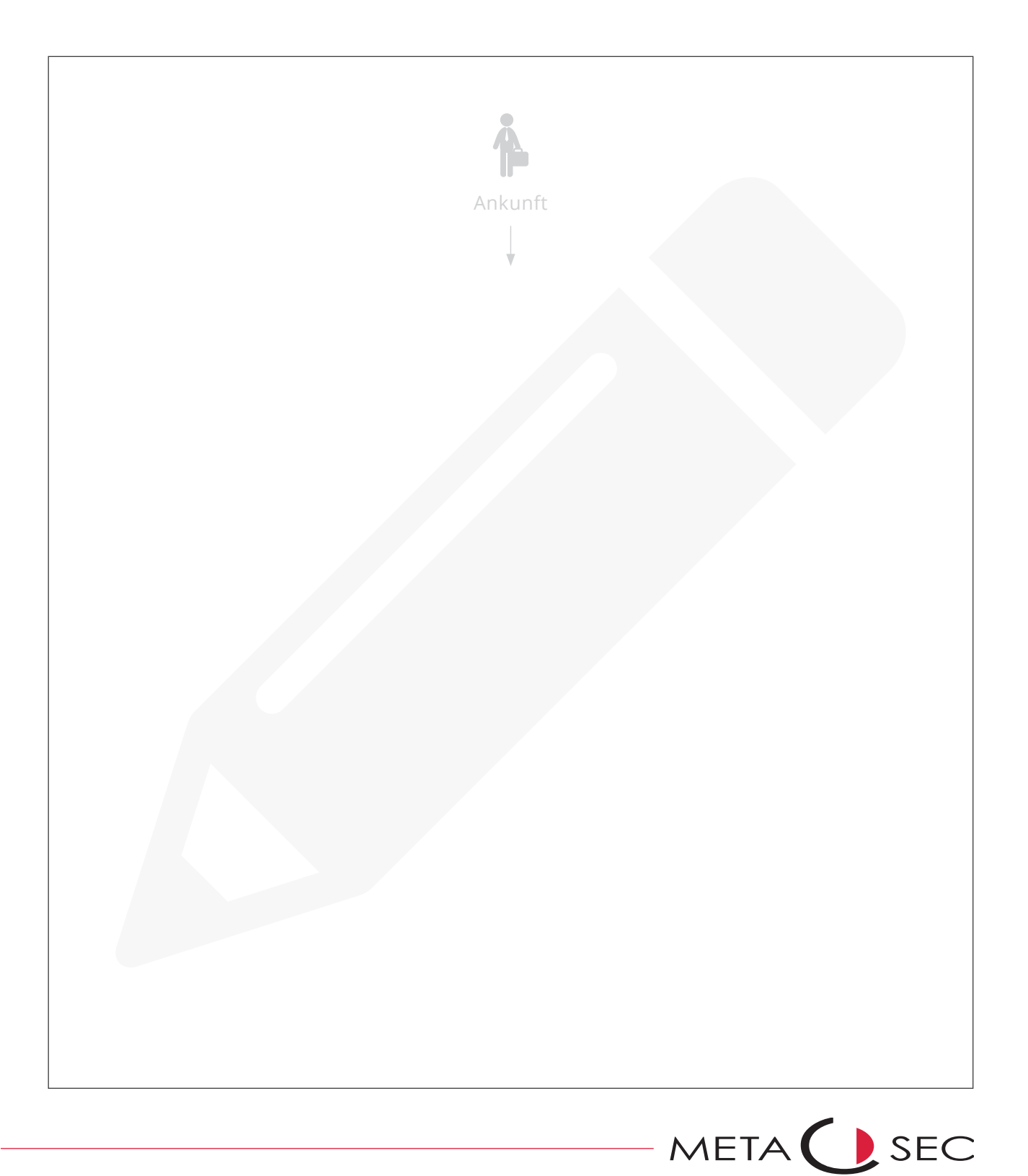

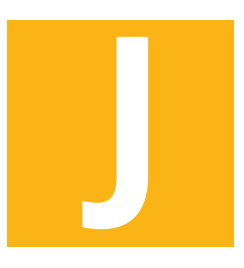

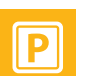

#### **16. KONTAKTMATRIX**

Bitte nehmen Sie in diese Liste sämtliche relevanten Ansprechpartner auf.

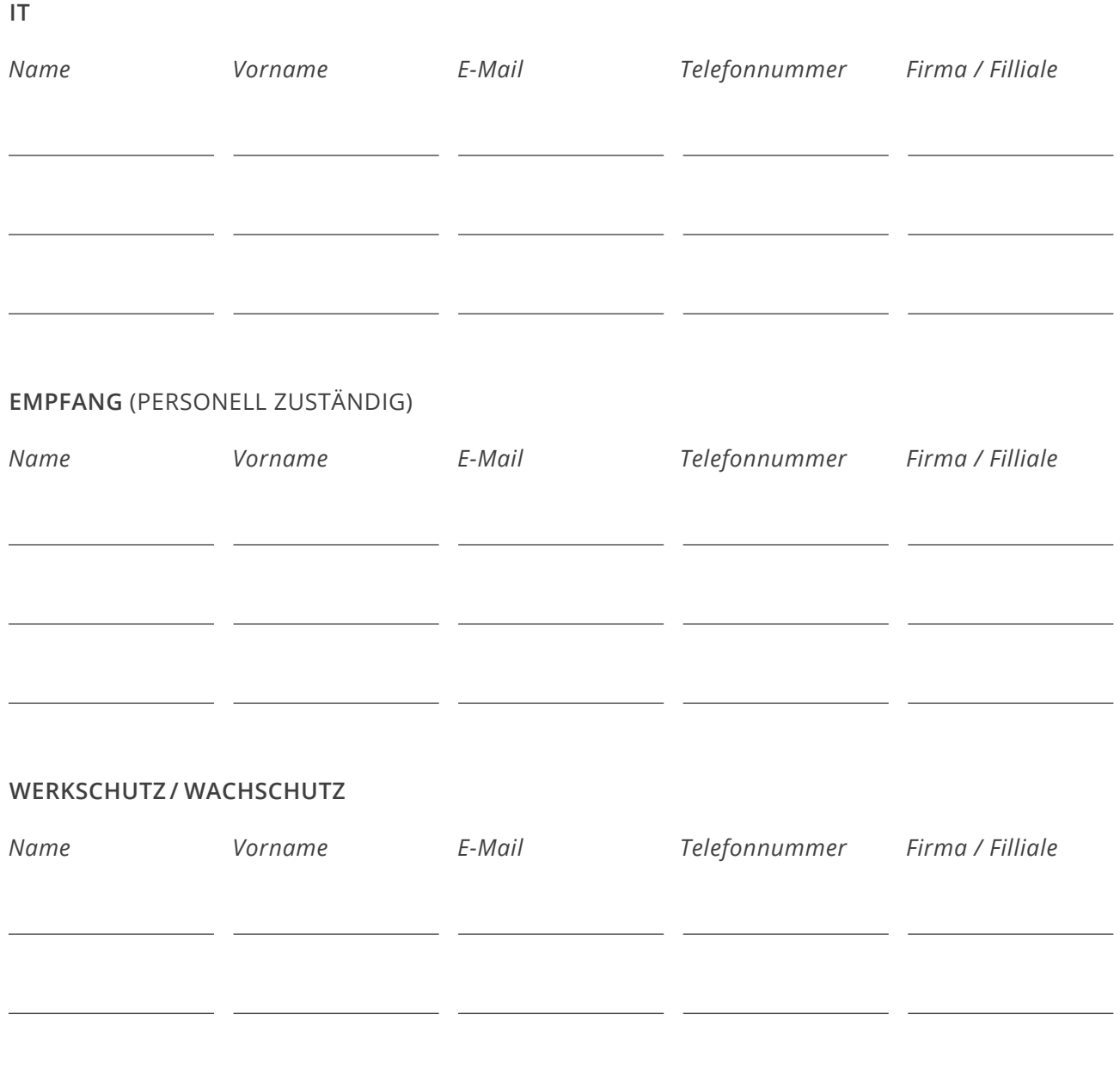

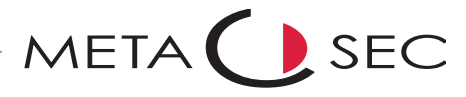